## How To: Update Your Payment Method

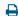

Last Modified on 08/01/2022 9:53 am EDT

## Step 1:

Please chat with us at updox.com/support or email support to request an encrypted credit card update link.

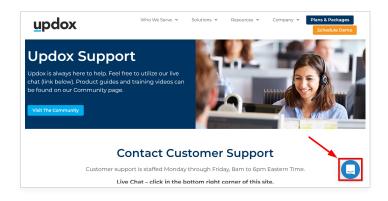

## Step 2:

Please provide:

- First and Last Name
- Email
- Account Name
- Updox Account Number (located in lower left of your Updox Inbox)

## Step 3:

We will reply with an encrypted link that will expire in 24 hours. Please be sure to update your credit card immediately to avoid service disruption.